## **Где найти отчет о дистанционной работе сотрудников**

Начиная с версии 3.1.27.148/3.1.28.60 в программу добавлена функция перевода сотрудников на дистанционную работу. Также в программу добавлен отчет, в котором можно увидеть какие сотрудники работают дистанционно.

По умолчанию этот отчет не добавлен ни в один раздел и его можно вывести только через поиск.

Для этого можно зайти в любой раздел, например **Кадры** – **Кадровые отчеты** и через поиск "дистанционные" найти нужный отчет

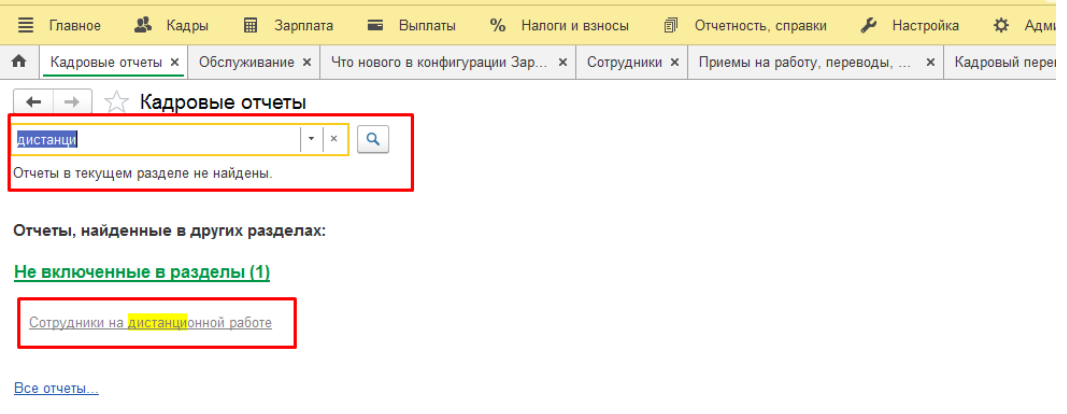

Для удобства, этот отчет можно добавить в раздел **Кадровые отчеты**, для этого нужно зайти в **Кадры** – **Кадровые отчеты** – **Все отчеты**

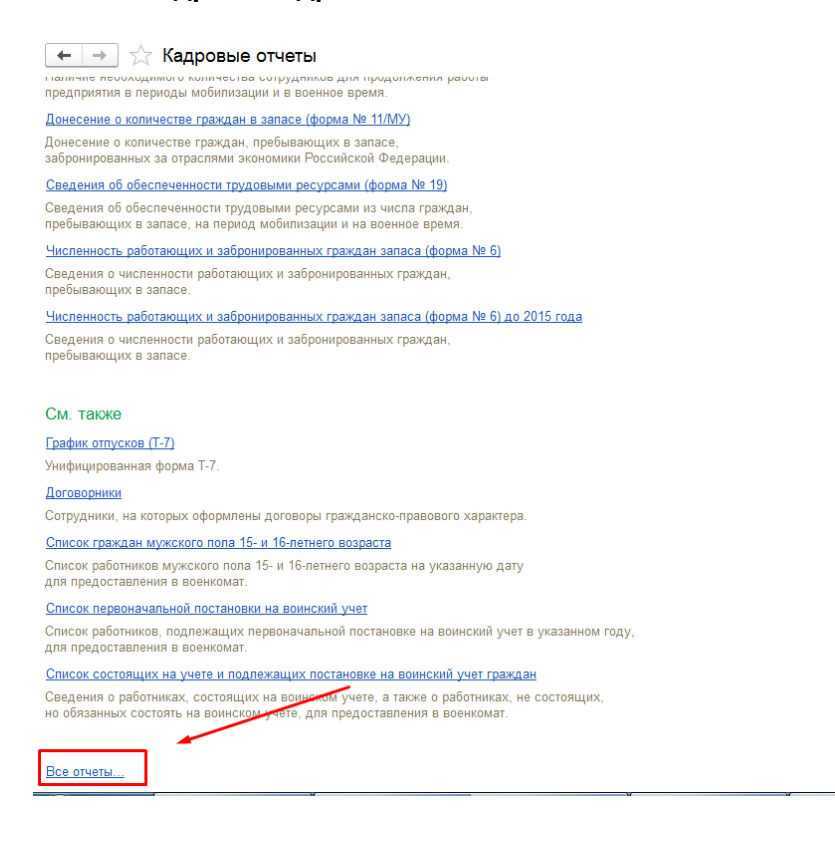

В разделах найти "**Не включенные в разделы**" – и в нем встать на отчет "**Сотрудники на дистанционной работе**", кликнуть правой кнопкой мыши и выбрать "**Разместить в разделах…**"

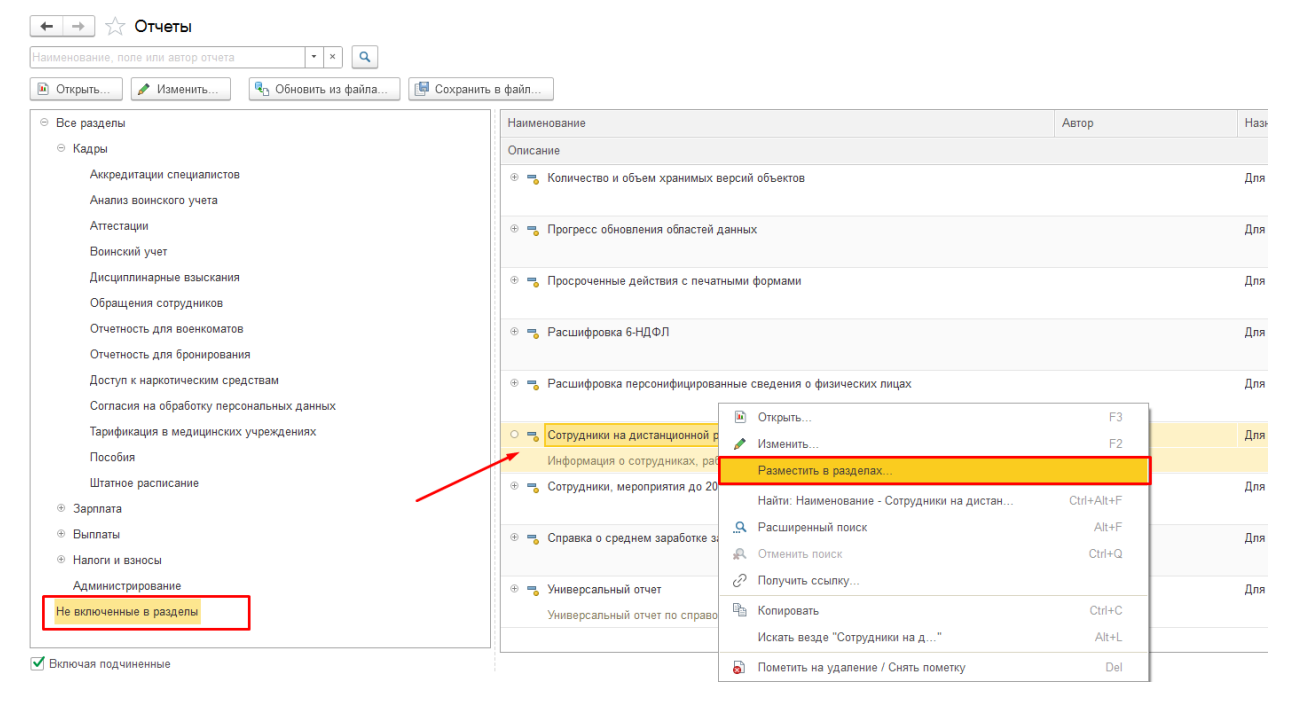

Далее выбираете раздел, в котором вы хотите видеть данный отчет – например, в Кадровых отчетах и нажать кнопку **Разместить**

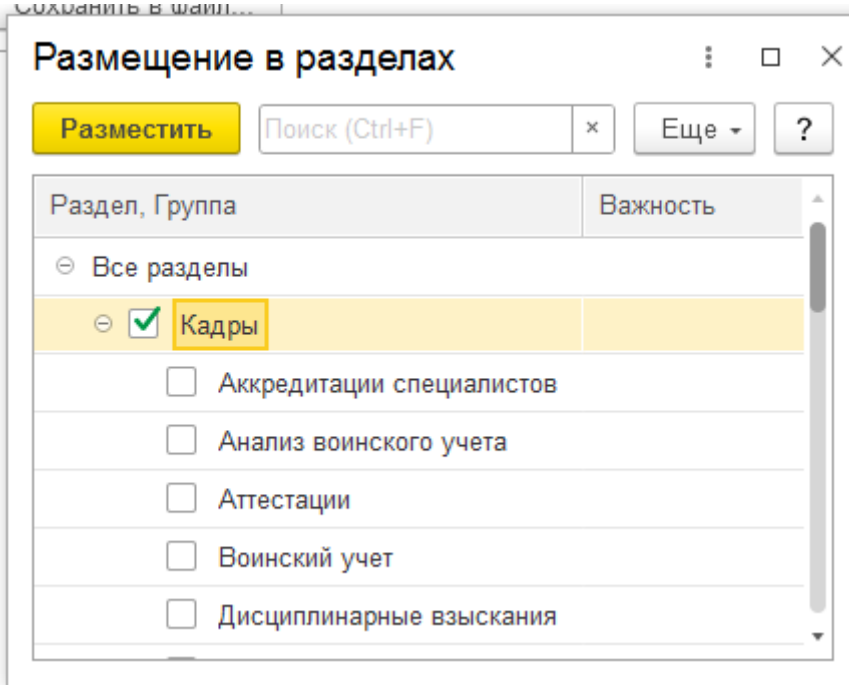

После закрытия окон. Можно снова зайти в раздел **Кадры** – **Кадровые отчеты** появится отчет **Сотрудники на дистанционной работе**.

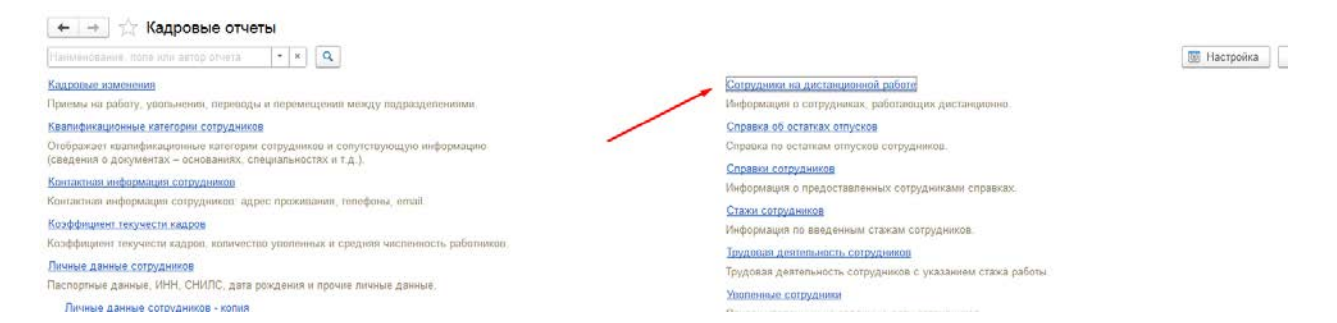

## В отчете можно увидеть список сотрудников, работающих удаленно.

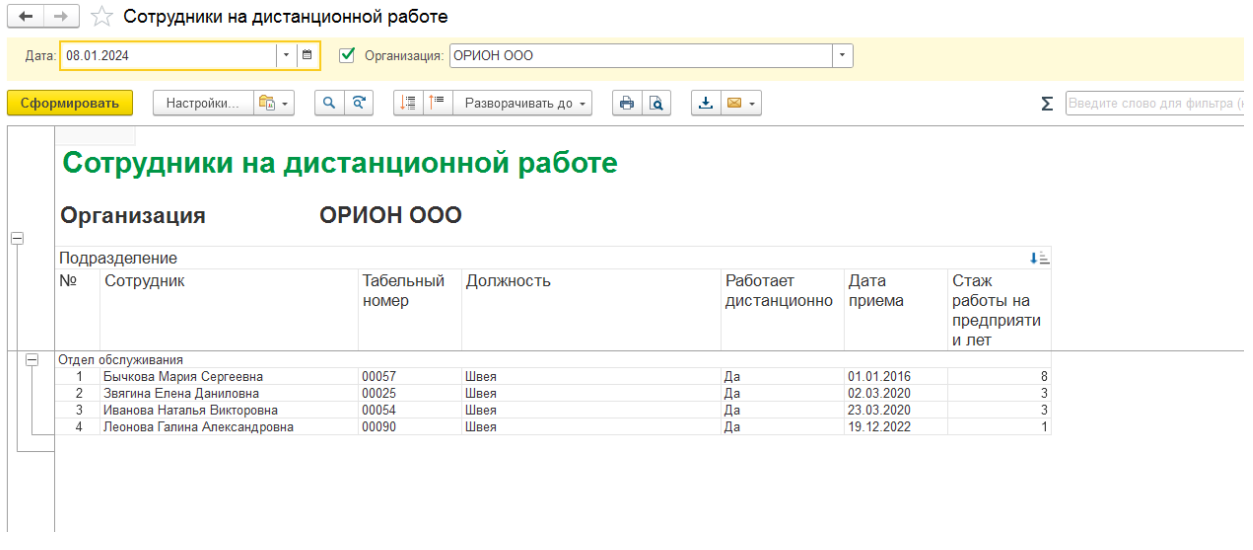

Если вам требуется консультация по волнующим вопросам – позвоните

по тел**.+7 (812) 334-44-71**